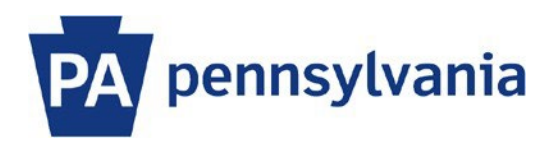

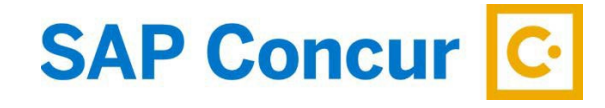

Last Updated 4/1/2024

## SAP Concur Update - SAP Fiori with Horizon visual theme

Beginning April 10, 2024, the SAP Concur legacy theme, Concur Gateway, will be retired and the SAP Fiori with Horizon visual theme will become the default theme on the web.

The SAP Fiori with Horizon visual theme will not change any features or functionality of SAP Concur.

The navigation menu is slightly modified to make it easier to find what you are looking for.

- 1. Click the Home dropdown to access the Travel, Expense, and Approvals applications.
- 2. Click the Profile icon in the upper right corner to access your Profile Settings and/or to Act as Another User.

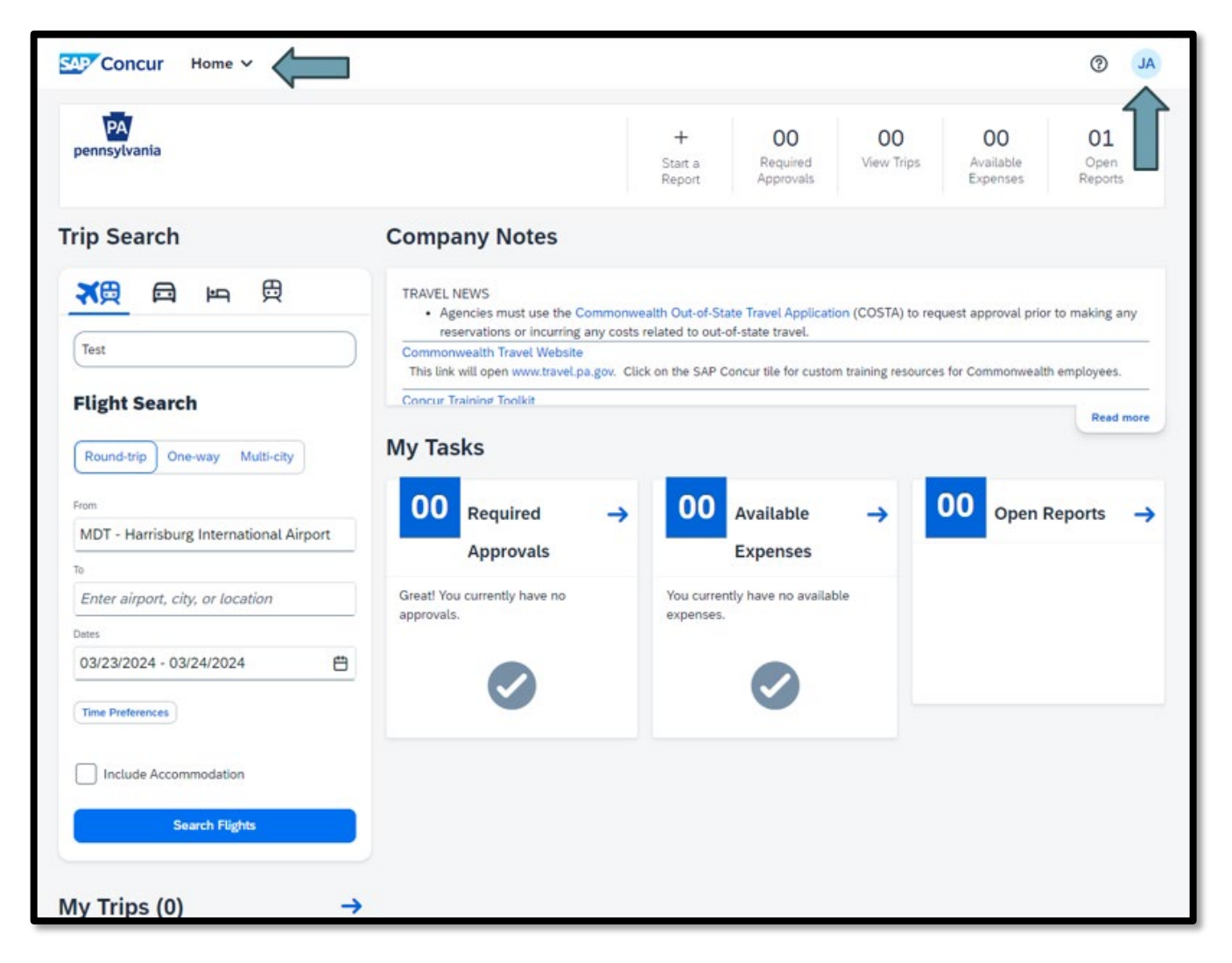

Light Mode, Dark Mode, and high contrast theme options will be available.

To change your SAP Concur visual theme setting on the web after April 10, 2024, follow these steps:

- 1. After signing into SAP Concur, go to Profile Settings.
- 2. Under Profile Options, click System Settings.
- 3. Under Appearance Settings, use the drop-down to select your preferred theme and click Save.